比特币如何完成交易?比特币交易是通过去中心化的比特币区块链网络完成的。 以下是比特币交易完成的基本步骤:

 创建比特币钱包:比特币钱包是用来存储和管理比特币的数字钱包。可以选择在 网上钱包、桌面钱包或硬件钱包中创建钱包。每个钱包都有一个唯一的地址用于接 收比特币。

获取比特币地址: 一旦创建了钱包, 你可以获得一个比特币地址, 类似于银行账 户的账号。这个地址是你用来接收比特币的地方。

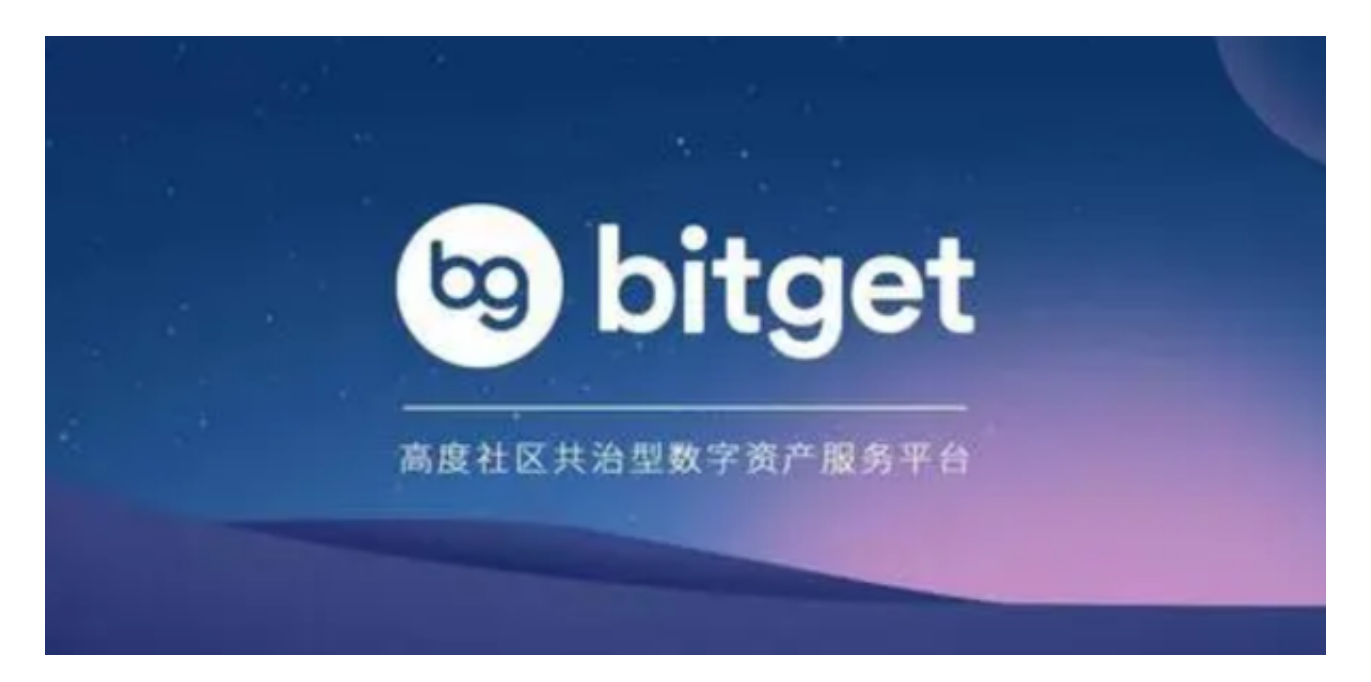

 搜索交易对方:在进行比特币交易之前,你需要找到一个愿意接受比特币的交易 对方。这可以是个人、商家或交易平台。

确定交易条件: 一旦找到了交易对方, 你需要与对方商定交易条件, 如购买或出 售的比特币数量和价格等。

 发起交易请求:一旦达成交易条件,你就可以使用你的比特币钱包向交易对方发 送交易请求。在交易请求中,你需要提供交易双方的比特币地址以及交易金额等信 息。

 等待确认:一旦你发起了交易请求,交易就会被广播到比特币网络中并等待确认 。确认是由比特币网络中的矿工完成的,他们会验证交易的有效性并将其添加到区 块链中。

## **智行理财网** 比特币如何完成交易 下载BG APP

完成交易:一旦交易被矿工确认,并且达到了所需的确认数(通常为6个确认), 交易就被视为完成。这意味着比特币从你的钱包中转移到了对方的钱包中。

 需要注意的是,比特币交易可能需要一些时间来确认,尤其是在网络繁忙时。此 外,交易可能还会产生一些交易费用,用于奖励矿工进行验证和确认交易。因此, 在完成比特币交易之前,请确保仔细检查交易条件和对方的可靠性。

 截至发稿,比特币价格回落至3w美元一线,整体浮动价格不大。对于投资者来说 ,这时候参与比特币投资交易,在手机上下载合适的比特币交易所APP即可。比如 Bg交易所手机APP下载。

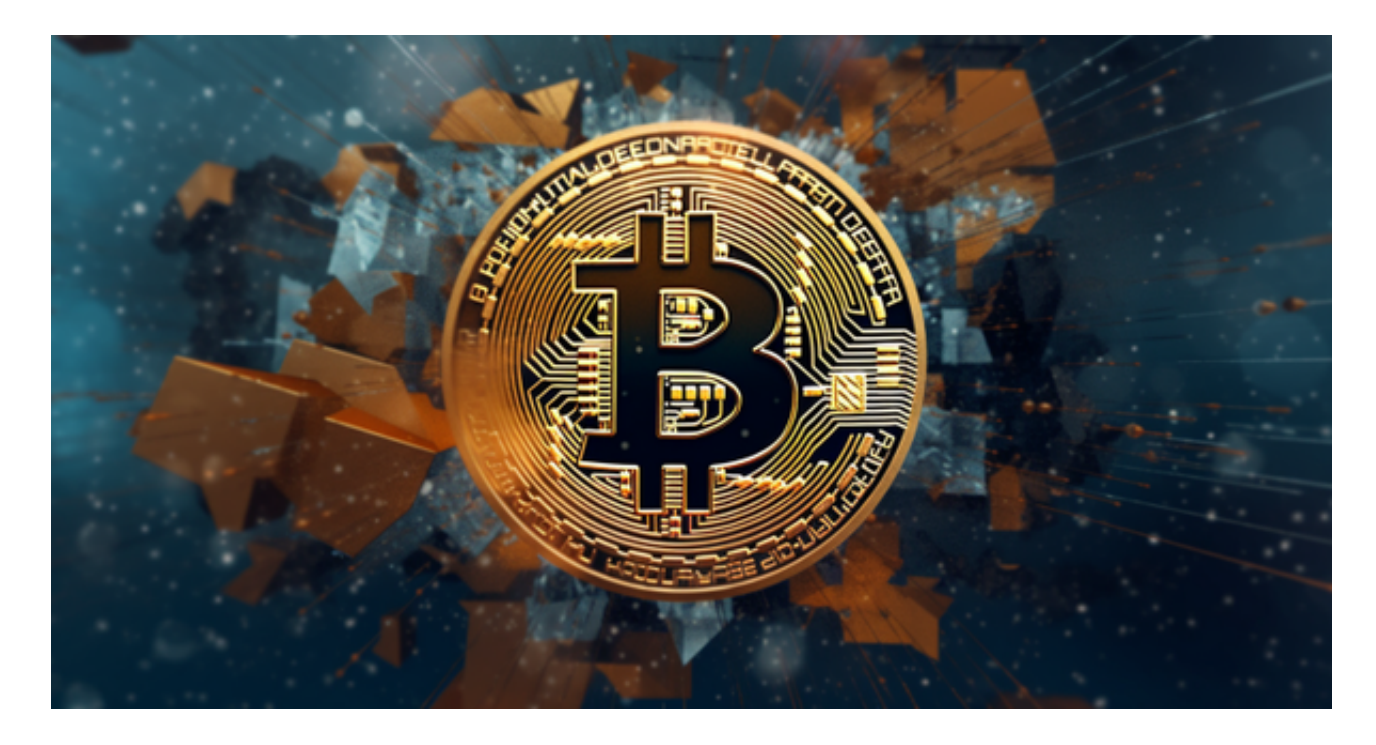

前往Bitget的官方网站或者前往应用商店搜索"Bitget"。

点击进入Bitget的官方网站,找到手机APP下载的入口。

在手机APP下载的入口处,选择您的手机操作系统,比如iOS或者Android。

点击下载按钮,等待下载完成。

下载完成后,打开Bitget手机APP。

注册一个新的账号或者登录您的已有账号。

根据提示完成注册或者登录的流程。

成功登录后,您可以开始在Bitget手机APP上进行交易和其他操作了。

请注意,以上教程可能会因为Bitget官方网站或手机应用商店的更新而有所变化, 具体操作以实际情况为准。